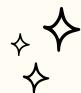

# TOOLKIT

### THE IMAGE OF THE CITY FOR WORLD INTERVENTION

ART INTERVENTION IN YOUR

#### FINDING A SPECTACLE(1MIN)

Two ways:

- I) Go out and take a picture.
- 2) Find it in the phone album

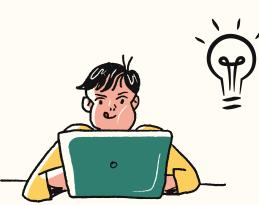

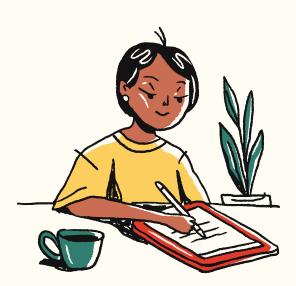

#### FILLING IN INTERVENTION BACKGROUND RESEARCH (6MIN)

The question I set in the form is to familiarize you with the background of your chosen area

### DETERMING THE FORM OF INTERVENTION (1M

Think about the region, road conditions, history, architectural colors, lighting, etc.

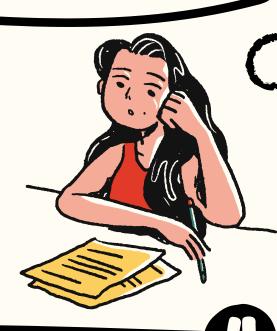

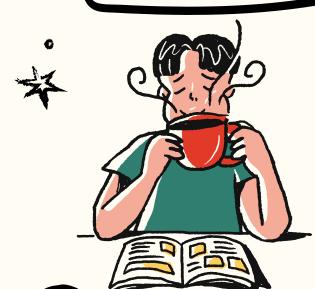

#### CREATING INTERVENTION (5MIN)

- 1) Mobile software: Mobile Photo Editor, MeiTu
- 2) Here are the free Al-generating software

recommendations: use applications

use applications

- ?lang=zh use applications
- 3) Website for Puzzle Effects: PowerPoint

4) Software that helps to design distorting, destroying, and other artistic effects://www.fotor.com/

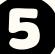

## UPLOADING INTERVENTION (1M

. Once you're done, pop it back onto the World Intervention Survey and hit that submit button!

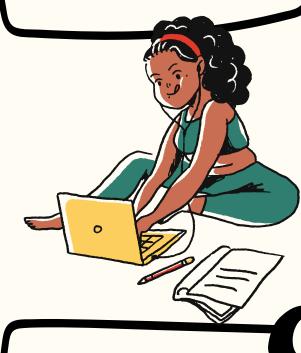

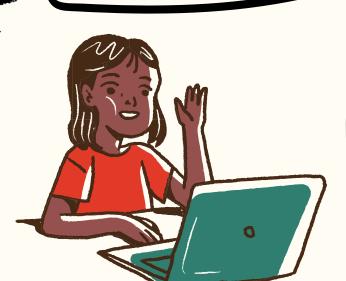

### SHARING OUTCOMES(2MIN)!

1) After you submit your form, your information be automatically collected in the form below,

Click here, you can see the artistic background of everyone's intervention 2) Click that link down below and let's get started

on a mind-blowing visual map! Click here and you can share your achievements on

this map. 3) You can also share in a shared document Click here to share in a shared file.